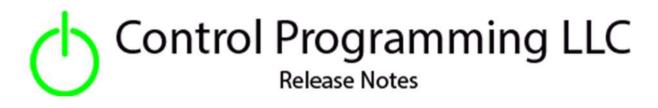

Extension – Wildcard – TCP Send - TCP

version 4.0

### Extension

This release note is for the CPLLC Wildcard TCP Send Extension. This extension provides up to 10 command strings to communicate to a device via TCP strings.

### Notes and Recommendations

Drivers->Custom Device->Control Programming LLC->Wildcard – TCP Send (OS4)System Requirements and Dependencies

- Crestron Home v4.0
- This extension requires that the License Manager (<u>https://cpllc.net/product/license-manager/</u>) also be installed on the processor.

# Installation/Upgrade Instructions

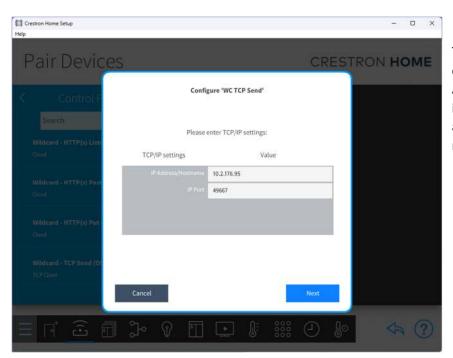

This extension utilizes an TCP connection on a specific port. As such, the first selection on install is the ip address/hostname and port number to use.

#### **Installer Options**

| Obtain License Key<br>Clicking the link, on the right, takes you to CPLLC.net where license keys<br>can be obtained. A purchased license key is required to be entered i | <u>CPLLC.net</u>         |  |  |  |  |  |
|----------------------------------------------------------------------------------------------------|--------------------------|--|--|--|--|--|
| Enter License Key A purchased license key must be obtained by clicking the above link and entered here. The extension will function 100% without a license key           |                          |  |  |  |  |  |
| Show on Home Screen Checked to show on Home screen                                                                                                    |                          |  |  |  |  |  |
| Show in Room Screen Checked to show in Room screen                                                                                                    | <b>I</b>                 |  |  |  |  |  |
| Tile Text<br>Text header displayed on command trigger page                                                                                                    | Serial Send              |  |  |  |  |  |
| (i) Tile Icon Text<br>Icon displayed on the tile.                                                                                                    | icQuestionmark           |  |  |  |  |  |
| Command 01 Text<br>Place in this field the command information. There are three parts,<br>seperated by the or bar, to each command: Button/Command Nam                   | Play icPlay Play\x0D\x0A |  |  |  |  |  |
| Command 02 Text<br>Place in this field the command information. There are three parts,<br>seperated by the or bar, to each command: Button/Command Nam                   | Stop icStop Stop         |  |  |  |  |  |
| Command 03 Text<br>Place in this field the command information. There are three parts,<br>seperated by the or bar, to each command: Button/Command Nam                   |                          |  |  |  |  |  |

**Obtain License Key** – clicking on the "CPLLC.net" link will take you to the website to purchase the necessary license. The obtained license key will need to be entered in the license manager on the appropriate SKU.

**Show on Home Page** – check if extension is to be visible on the home page.

**Show in Room Page** – checked if extension is visible in the room page.

**Tile Text** – Text that is displayed on the button trigger tile page.

**Tile Icon Text** – Icon to be used for the main tile. The list of icons can be found <u>here</u>.

**Command 01-10** – a specially formatted string is entered here. If the command is not being used, then this field should be left blank.

The formatted Command string consists of 3 parts separated by an "|" (or) bar.

Part 1: Command Text which is displayed on the button.

Part 2: Command Icon which is displayed on the button and the list of available icons can be found here.

Part 3: Payload that would be sent when the button is triggered. An error will be flagged if there are not 3 "|" or bars - if you wish to send binary data you can enter the binary data using the SIMPL entry format of "\xHH" with HH being two hexadecimal values.

## **Programmer Options**

#### Actions

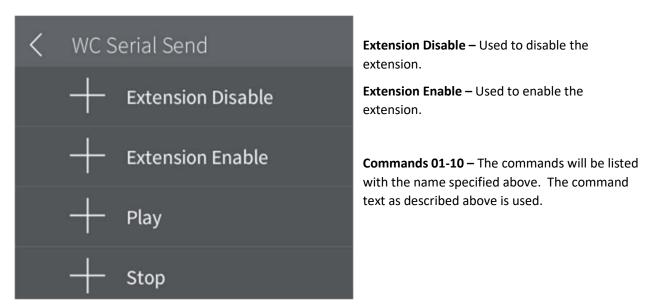

#### **Events**

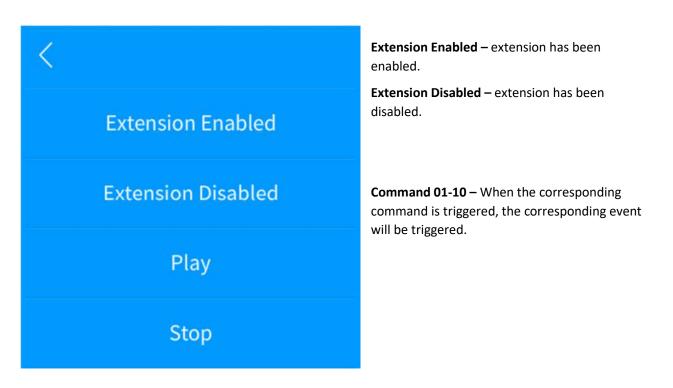

## End-User Experience

#### **Tile Feedback**

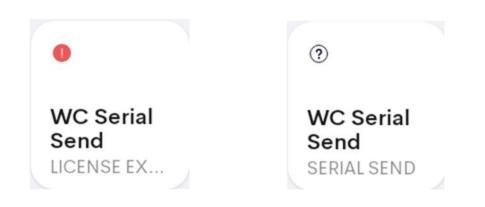

After 2 hours, without the proper license key having been installed, a license expired notice will be displayed as shown on the left image. The right image indicates the extension has been correctly setup.

| DPlayer      | 🚖 Home | Crestron Home 🛛 🛛 |      | 🔸 Remote | ø | ۹ | Ξ | G |    | ×        | «               |
|--------------|--------|-------------------|------|----------|---|---|---|---|----|----------|-----------------|
| 4:52 🖬 🖠     |        |                   |      |          |   |   |   |   | •4 | 10       | $\odot$         |
| Serial Send  |        |                   |      |          |   |   |   |   | ×  | <i>,</i> |                 |
| Serial Seria |        |                   |      |          |   |   |   |   |    | `        | ⊲≁              |
|              |        |                   | Play |          |   |   |   |   |    |          | ⊲-              |
|              |        |                   |      |          | - |   |   |   |    |          | (D)             |
|              |        |                   | Stop |          |   |   |   |   |    |          | A               |
|              |        |                   |      |          |   |   |   |   |    |          | Ð               |
|              |        |                   |      |          |   |   |   |   |    |          |                 |
|              |        |                   |      |          |   |   |   |   |    |          |                 |
|              |        |                   |      |          |   |   |   |   |    |          |                 |
|              |        |                   |      |          |   |   |   |   |    |          |                 |
|              |        |                   |      |          |   |   |   |   |    |          | $\triangleleft$ |
|              |        |                   |      |          |   |   |   |   |    |          | 0               |
|              |        |                   |      |          |   |   |   |   |    |          |                 |
|              |        |                   |      |          |   |   |   |   |    |          |                 |

#### **Command List**

## Limitations/Known Issues

No known issues

## Supported Features

Not applicable

### Test Environment

List the environments where this driver has been tested and any control system firmware versions used.

- Crestron Home v3.004
- CP4-R
- MC4-R

### Supported Models

- CP4-R
- MC4-R

### **Contact Information**

- Company: Control Programming LLC
- Author: Randy Johnson
- Email: <u>randy@CPLLC.net</u>
- Website: <u>https://cpllc.net</u>
- License: <a href="https://cpllc.net/product/wildcard-serial-send/">https://cpllc.net/product/wildcard-serial-send/</a>

### Version History

2024-04-04 4.000

• Initial release

## Licensing and Copyright Information

© 2024 and all subsequent years, Control Programming LLC, all rights reserved.